## **Previous lecture**

- **User-defined functions** 
	- $\blacksquare$  Function header
	- $\blacksquare$  Input parameters and return variables
- **Today's lecture** 
	- **User-defined functions** 
		- $\textcolor{red}{\bullet}$  local memory space
		- **Subfunction**
	- $\textcolor{red}{\bullet}$  1-dimensional array and plot

## **Announcement**

- **Discussion this week in classrooms as listed in Student Center**
- **Make use of consulting/office hours**

General form of a user-defined function

**function** [*out1*, *out2*, …]= *functionName*  (*in1*, *in2*, …) % *1-line comment to describe the function* % *Additional description of function*

*Executable code that at some point assigns values to output parameters out1*, *out2*, …

- *in1*, *in2*, … are defined when the function begins execution. Variables *in1*, *in2*, … are called function *parameters* and they hold the function *arguments* used when the function is invoked (called).
- *out1*, *out2*, ... are not defined until the executable code in the function assigns values to them.

# Returning a value ≠ printing a value

## You have this function:

```
function \left[x,\, y\right] = polar2xy(r, theta)
% Convert polar coordinates (r,theta) to
% Cartesian coordinates (x,y). Theta in degrees.
…
```
## Code to call the above function:

```
% Convert polar (r1,t1) to Cartesian (x1,y1)
r = 1; tl = 30;
[x|, y|] = polar2xy(rl, tl);
plot(x|, y|, 'b^*)
```
# Returning a value ≠ printing a value

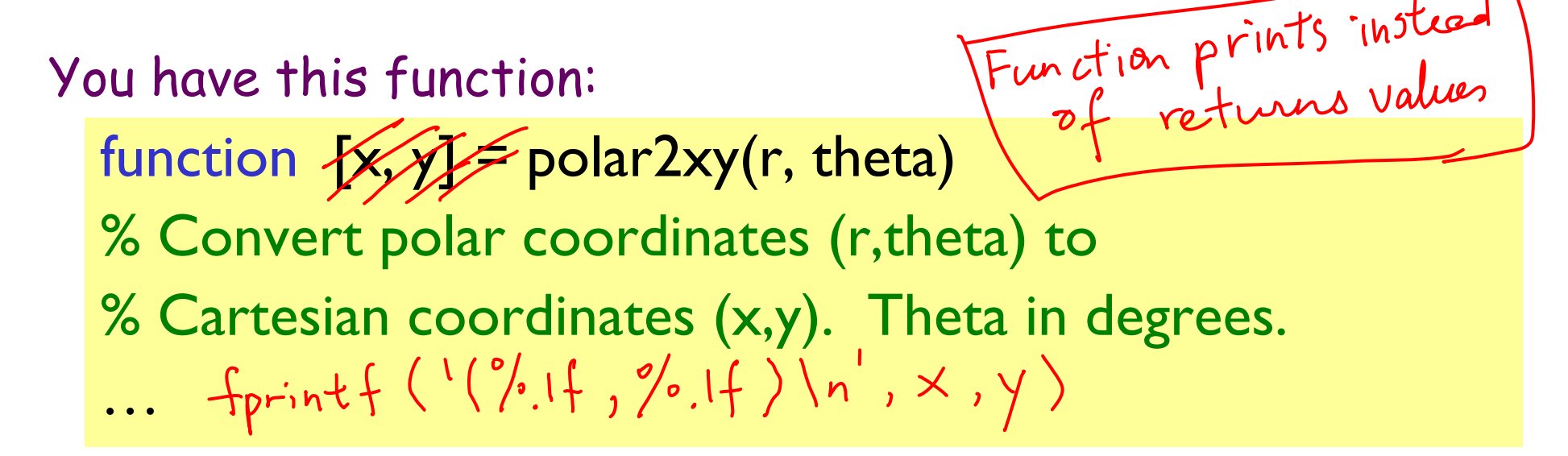

Code to call the above function:

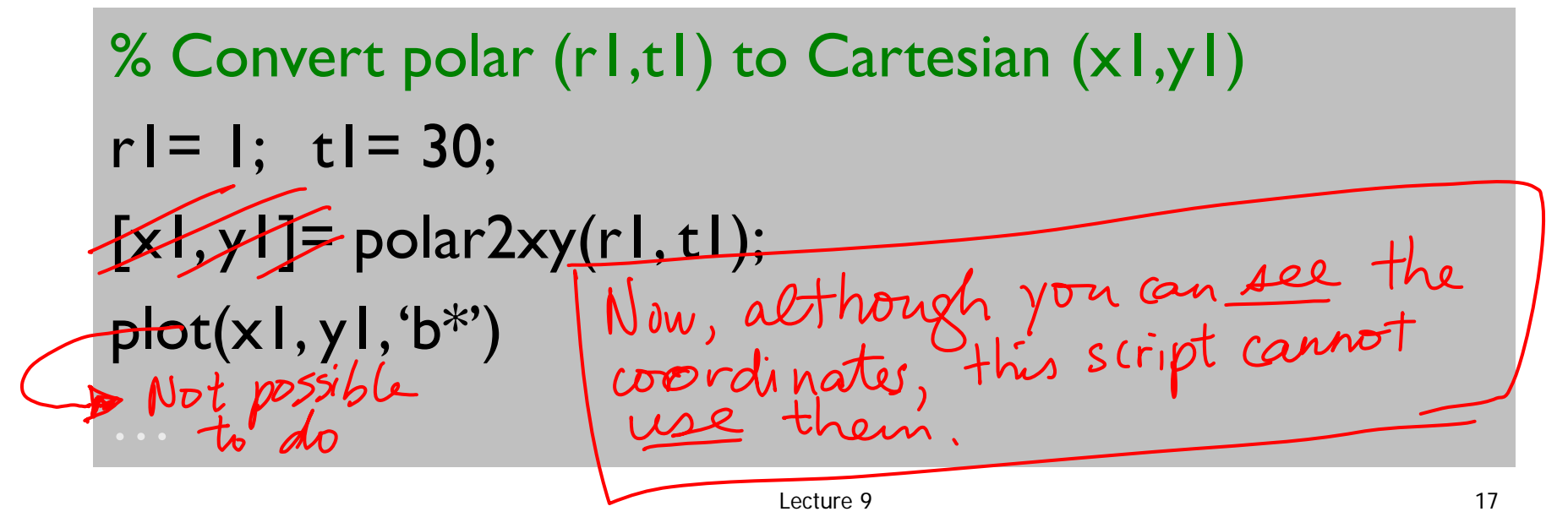

Given this function:

```
function m = convertLength(ft,in)
% Convert length from feet (ft) and inches (in)
% to meters (m).
   . . .
```
How many proper calls to convertLength are shown below?

- **% Given f and n**
- **d= convertLength(f,n);**
- **d= convertLength(f\*12+n);**
- **d= convertLength(f+n/12);**
- **x= min(convertLength(f,n), 1);**
- **y= convertLength(pi\*(f+n/12)^2);**

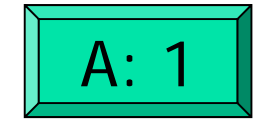

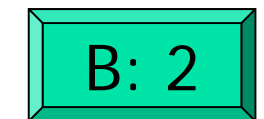

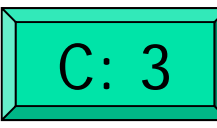

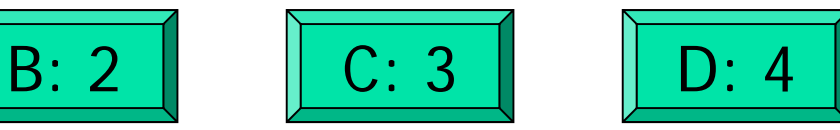

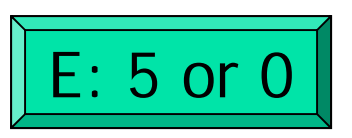

Comments in functions

**Block of comments after the function header is** printed whenever a user types

**help** *<functionName>*

at the Command Window

 $\blacksquare$  Ist line of this comment block is searched whenever a user types

## **lookfor <***someWord>*

at the Command Window

 $\blacksquare$  Every function should have a comment block after the function header that says what the function does **concisely** 

Accessing your functions

For now $^\ast$ , put your related functions and scripts in the same directory.

**dotsInRings.m randDouble.mpolar2xy.m drawColorDot.m**MyDirectory Any script/function that calls **polar2xy.m**

\*The **path** function gives greater flexibility

Lecture 9 20

# Why write user-defined function?

- $\mathcal{L}_{\mathcal{A}}$ Easy code re-use—great for "common" tasks
- A function can be tested independently easily
- $\overline{\phantom{a}}$  Keep a driver program clean by keeping detail code in functions—separate, non-interacting files
- $\blacksquare$  Facilitate top-down design

```
c= input('How many concentric rings? ');
d= input('How many dots? ');
```

```
% Put dots btwn circles with radii rRing and (rRing-1)
for rRing= 1:c
 % Draw d dots
```
**for count= 1:d**

**% Generate random dot location (polar coord.) theta=\_\_\_\_\_\_\_**

**r=\_\_\_\_\_\_\_**

**% Convert from polar to Cartesian**

**x=\_\_\_\_\_\_\_ y=\_\_\_\_\_\_\_**

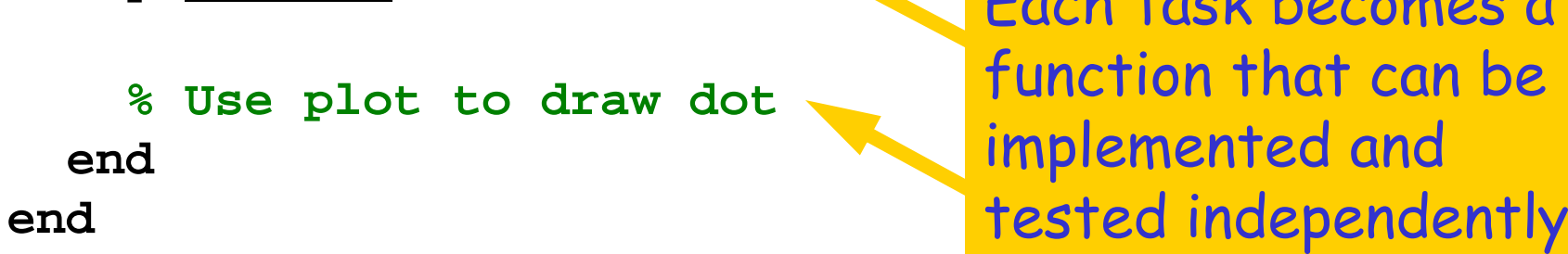

Each task becomes a

# Facilitates top-down design

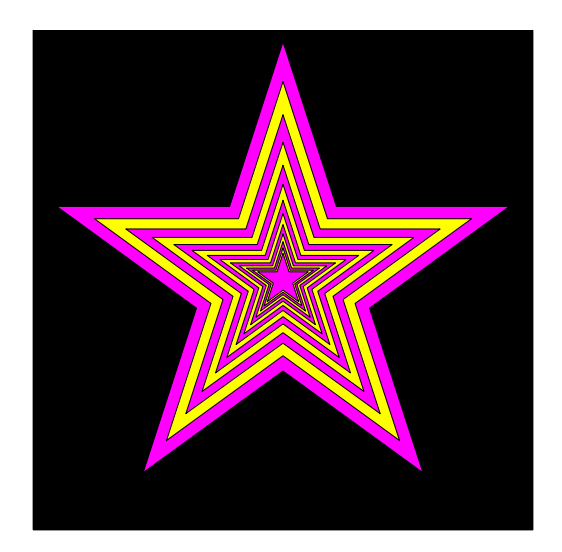

1. Focus on how to draw the figure given just a specification of what the function **DrawStar** does.

2. Figure out how to implement **DrawStar**.

To **specify** a function...

… you describe how to use it, e.g.,

**function DrawStar(xc,yc,r,c)**

**% Adds a 5-pointed star to the** 

- **% figure window. Star has radius r,**
- **% center(xc,yc) and color c where c**
- **% is one of 'r', 'g', 'y', etc.**

Given the specification, the user of the function doesn't need to know the detail of the function—they can just use it!

To *implement* a function...

… you write the code so that the function "lives up to" the specification. E.g.,

```
r2 = r/(2*(1+sin(pi/10)));
for k=1:11theta = (2*k-1)*pi/10;
    if 2*floor(k/2)~=k
      x(k) = xc + r*cos(theta);
      y(k) = yc + r*sin(theta);
    elsex(k) = xc + r2*cos(theta);
      y(k) = yc + r2*sin(theta);<br>d
    endDon't worry-you ...<br>more about graphics<br>more about graphics
endmore about grapments
fill(x,y,c)SOON.
```
# Why write user-defined function?

- $\mathcal{L}_{\mathcal{A}}$ Easy code re-use—great for "common" tasks
- A function can be tested independently easily
- $\mathcal{L}_{\mathcal{A}}$  Keep a driver program clean by keeping detail code in functions—separate, non-interacting files
- Facilitate top-down design
- Software management

Software Management

# Today:

I write a function

## **EPerimeter(a,b)**

that computes the perimeter of the ellipse

$$
\left(\frac{x}{a}\right)^2 + \left(\frac{y}{b}\right)^2 = 1
$$

Software Management

During this year:

You write software that makes extensive use of

**EPerimeter(a,b)**

Imagine hundreds of programs each with several lines that reference **EPerimeter**

Software Management

Next year:

I discover a more efficient way to approximate ellipse perimeters. I change the implementation of

**EPerimeter(a,b)**

You do not have to change your software at all.

# Script vs. Function

- $\blacksquare$  A script is executed line-byline just as if you are typing it into the Command Window
	- $\blacksquare$  The value of a variable in a script is stored in the Command Window Workspace
- **A** function has its own private (local) function workspace that does not interact with the workspace of other functions or the Command Window workspace
	- **Nariables are not shared LACC** between workspaces even if they have the same name

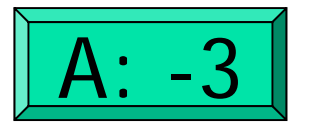

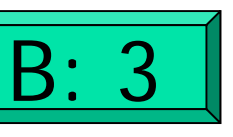

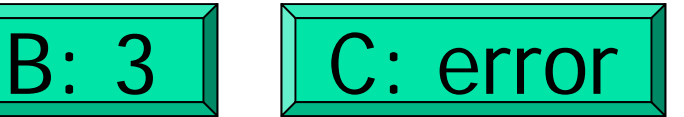

**% Script file p= -3; q= absolute(p); disp(p)**

```
function q = absolute(p)
% q is absolute value of p
if (p<0)
   p= -p;
endq= p;
```
% Script file  $p = -3;$ q= absolute(p); disp(p)

function  $q = absolute(p)$ % q is the absolute value of p if  $(p<0)$  $p = -p$ ; end $q= p;$ 

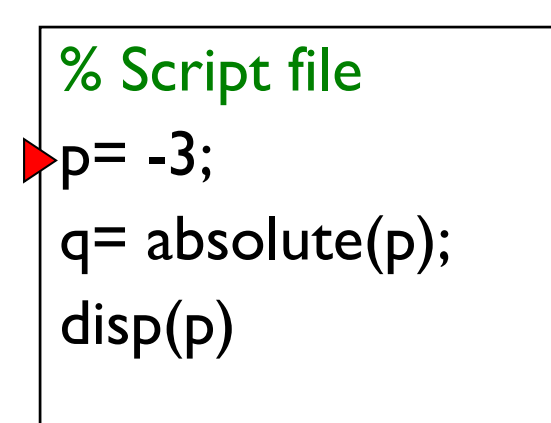

function  $q = absolute(p)$ % q is the absolute value of p if  $(p<0)$  $p = -p$ ; end  $q= p;$ 

Command Window Workspace

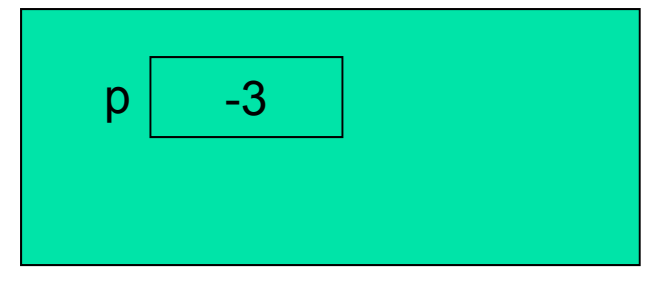

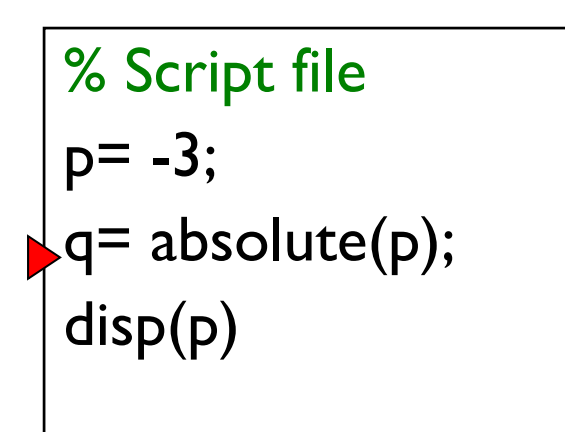

function  $q = absolute(p)$ % q is the absolute value of p if  $(p<0)$  $p = -p$ ; end  $q= p;$ 

Command Window Workspace

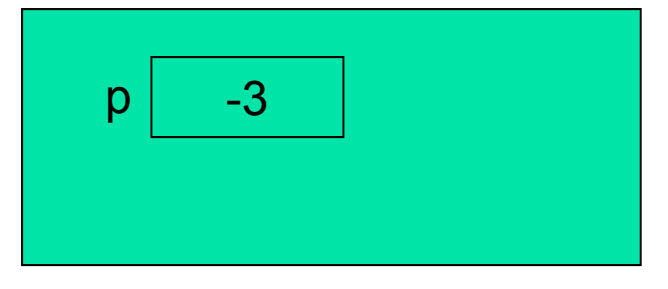

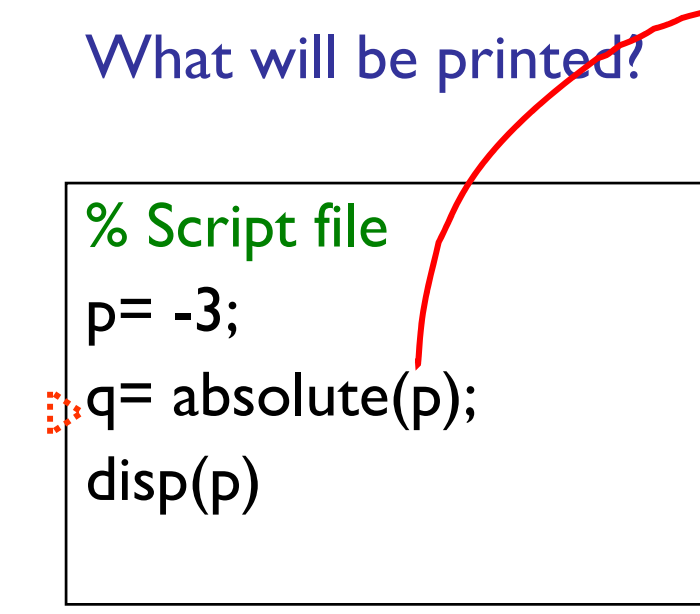

 $\blacktriangleright$  function  $q = absolute(p)$ % q is the absolute value of p if  $(p<0)$  $p = -p$ ; end  $q= p;$ 

Command Window Workspace

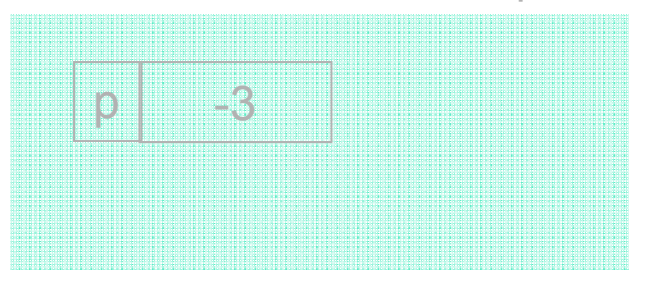

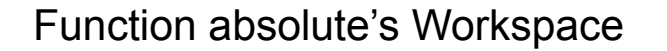

p

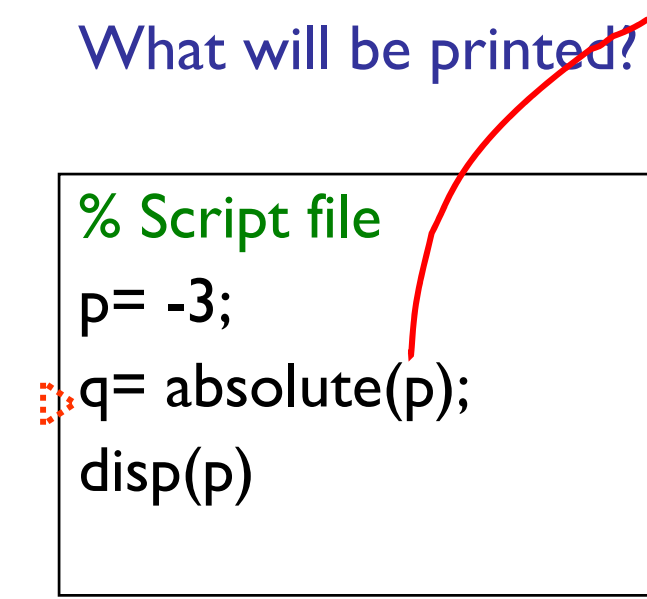

 $\blacktriangleright$  function  $q = absolute(p)$ % q is the absolute value of p if  $(p<0)$  $p = -p$ ; end  $q= p;$ 

Command Window Workspace

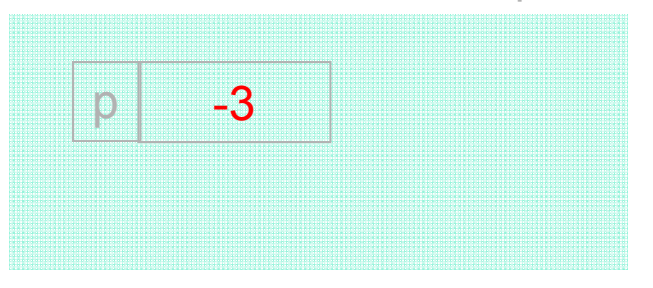

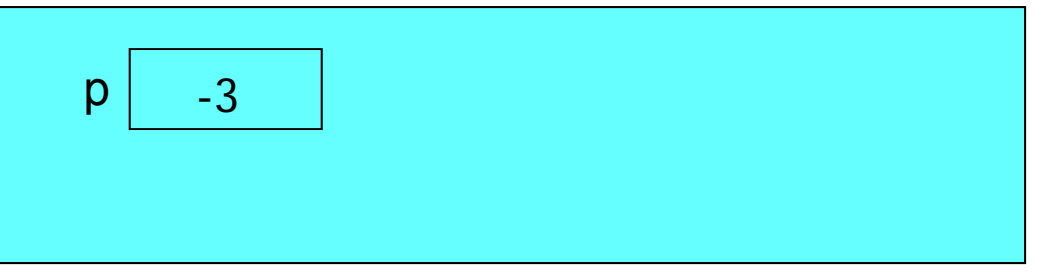

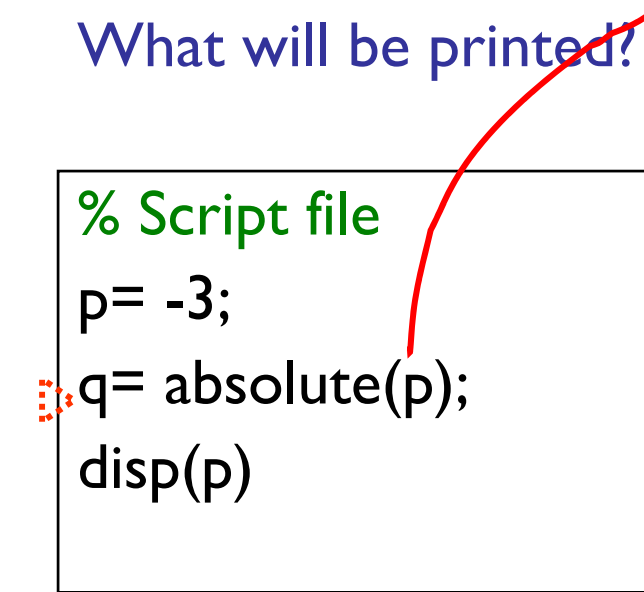

 $\blacktriangleright$  function  $q = absolute(p)$ % q is the absolute value of p if  $(p<0)$  $p = -p$ ; end  $q= p;$ 

Command Window Workspace

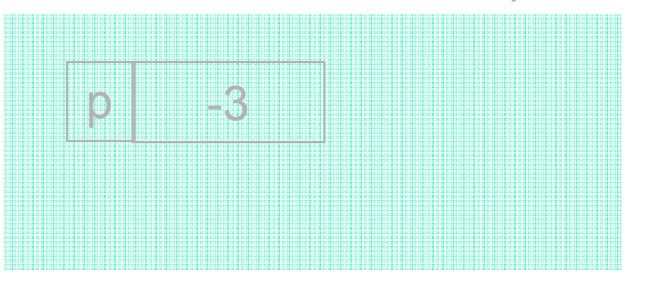

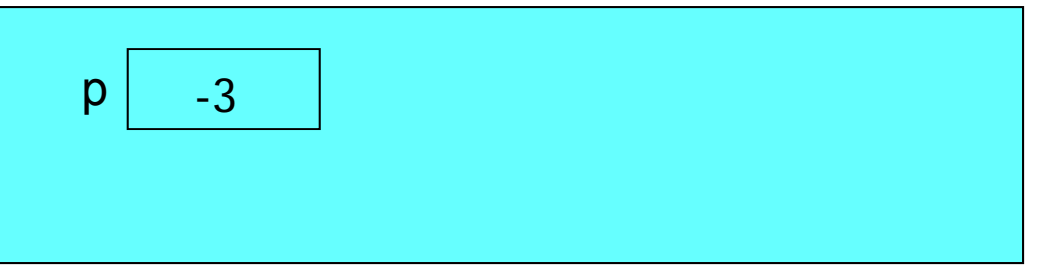

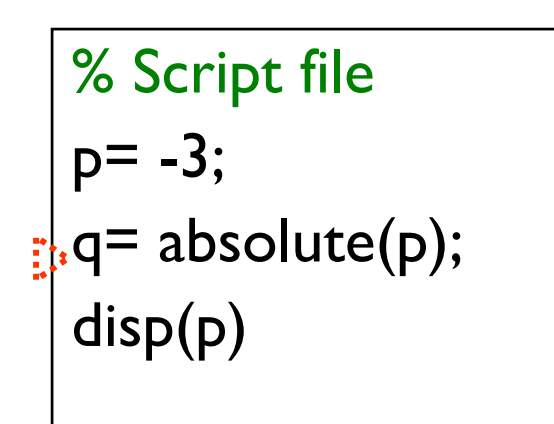

function q = absolute(p) % q is the absolute value of p if (p<0) p= -p; endq= p;

Command Window Workspace

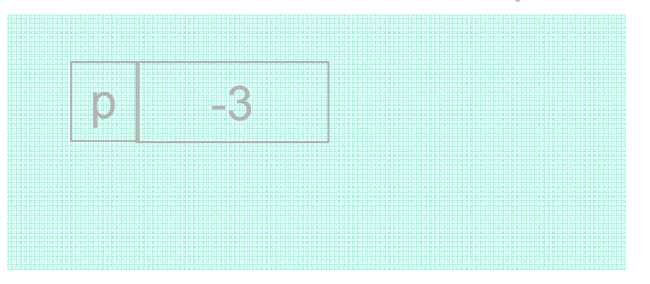

p -3

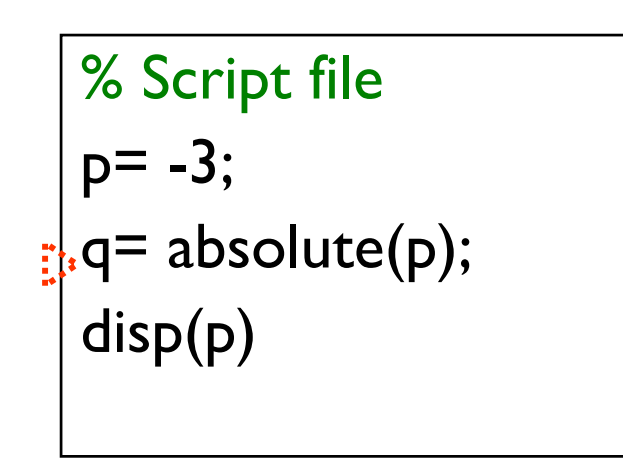

function  $q = absolute(p)$ % q is the absolute value of p if  $(p<0)$  $p = -p$ ; end  $q= p;$ 

Command Window Workspace

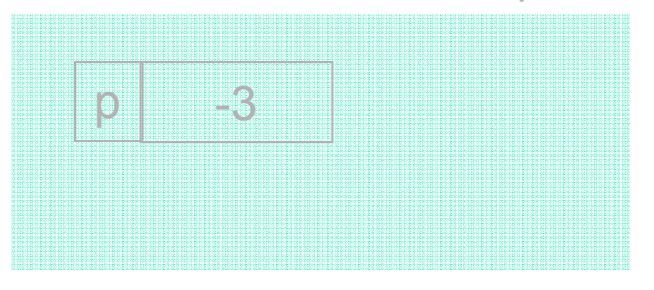

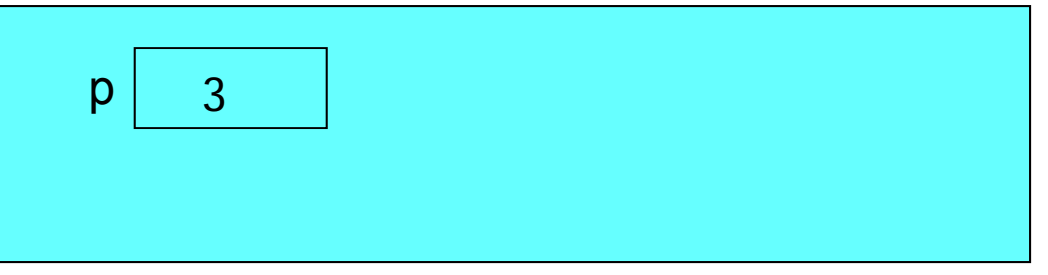

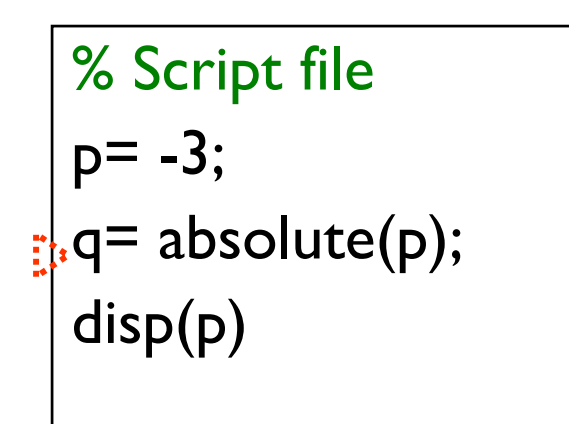

function  $q = absolute(p)$ % q is the absolute value of p if  $(p<0)$  $p = -p$ ; end  $q= p;$ 

Command Window Workspace

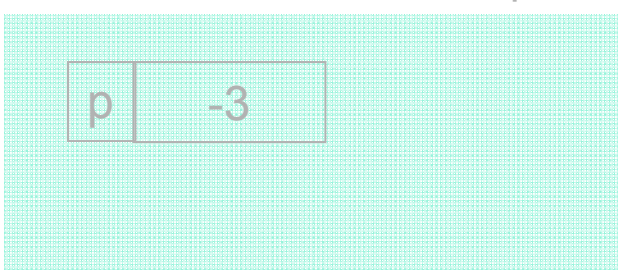

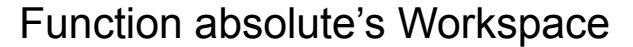

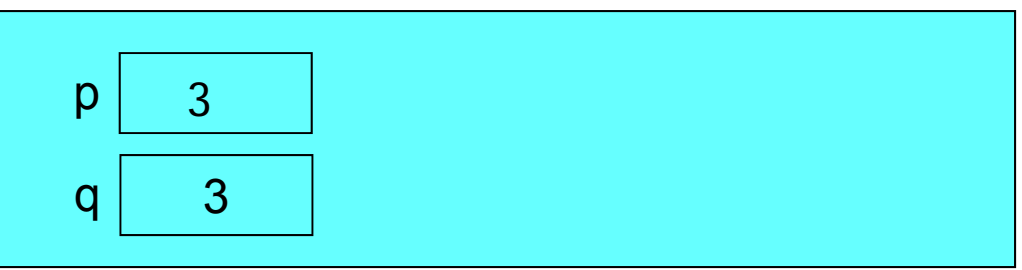

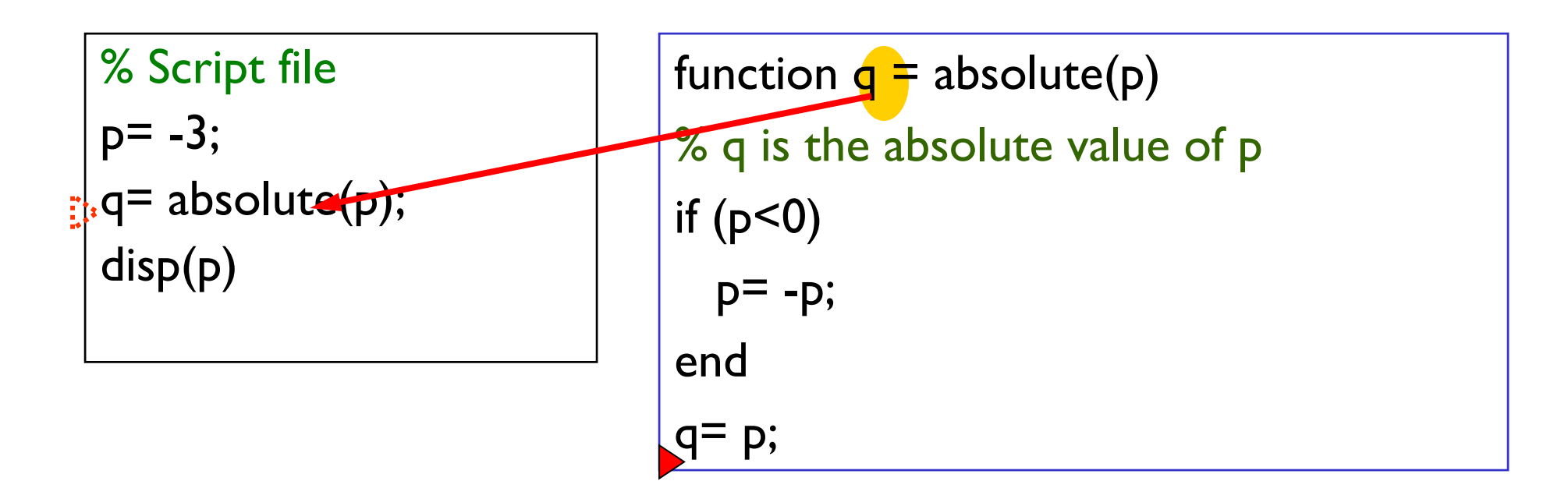

Command Window Workspace

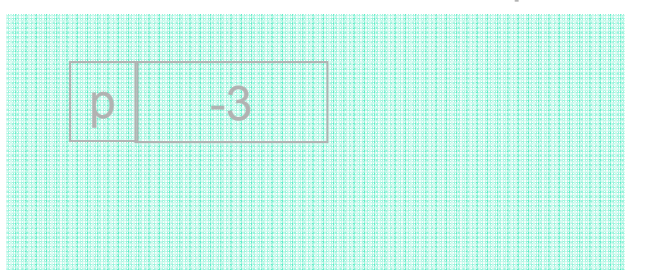

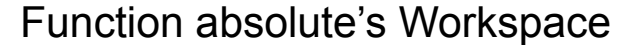

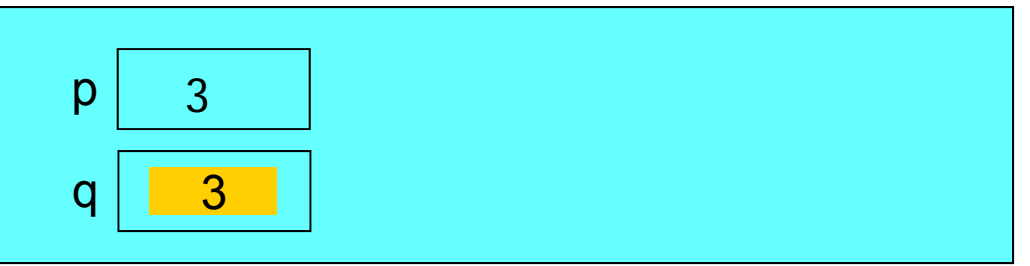

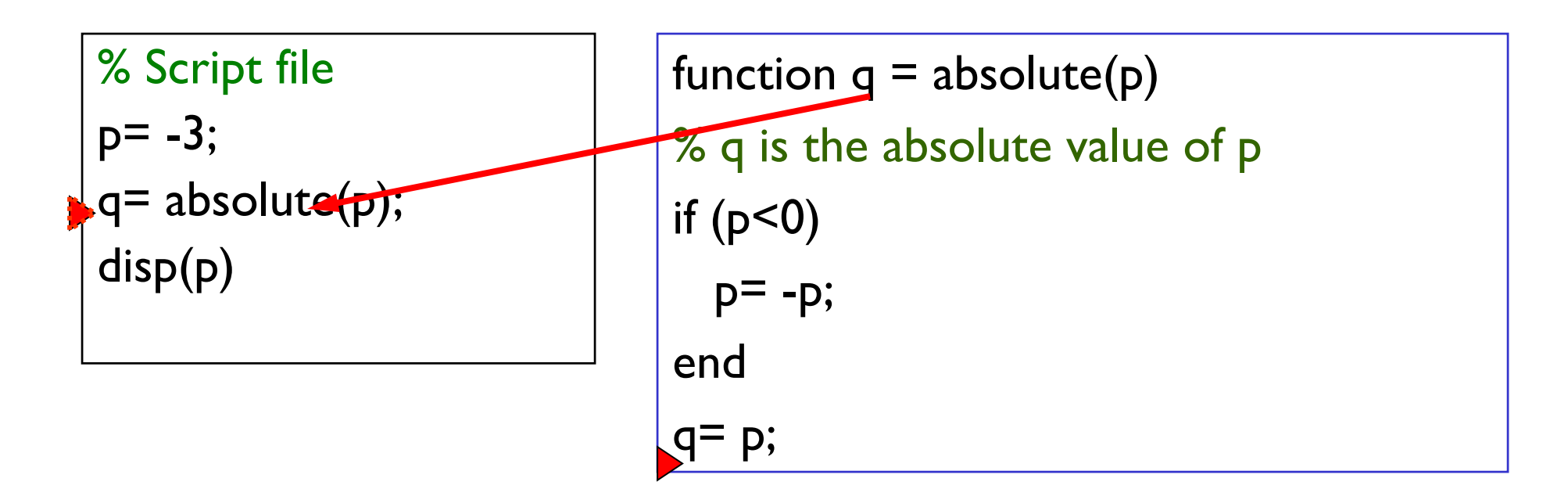

#### Command Window Workspace

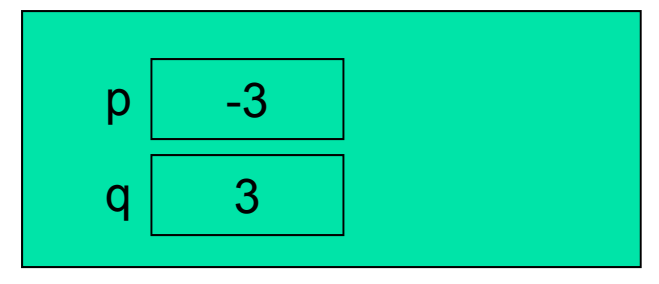

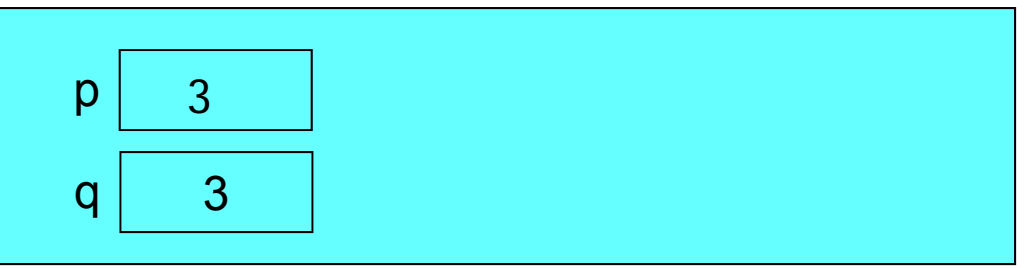

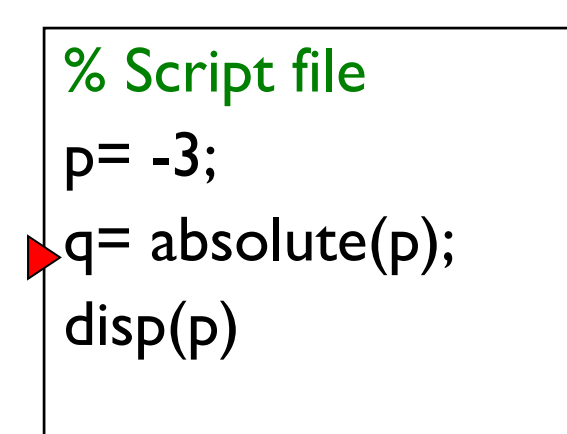

function  $q = absolute(p)$ % q is the absolute value of p if  $(p<0)$  $p = -p$ ; end  $q= p;$ 

#### Command Window Workspace

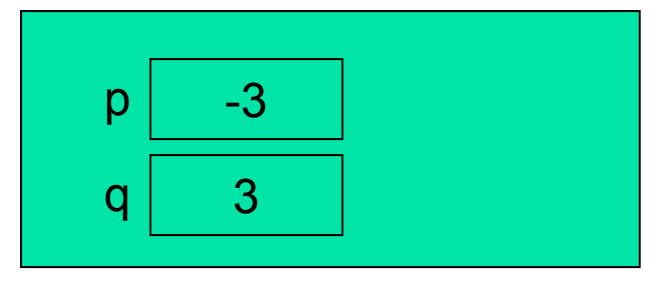

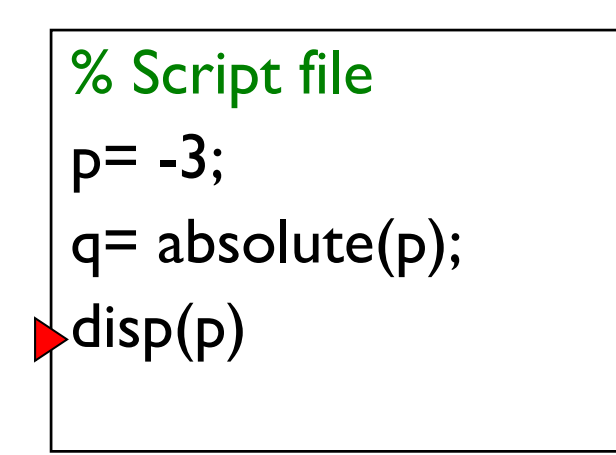

function  $q = absolute(p)$ % q is the absolute value of p if  $(p<0)$  $p = -p$ ; end  $q= p;$ 

Command Window Workspace

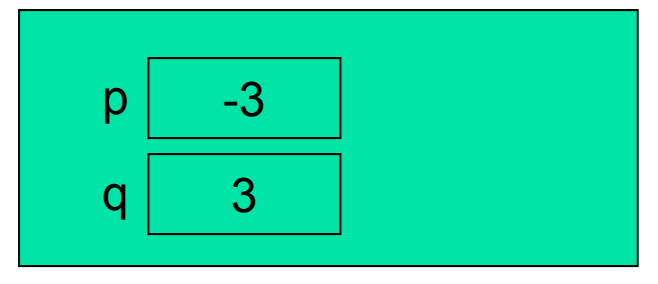

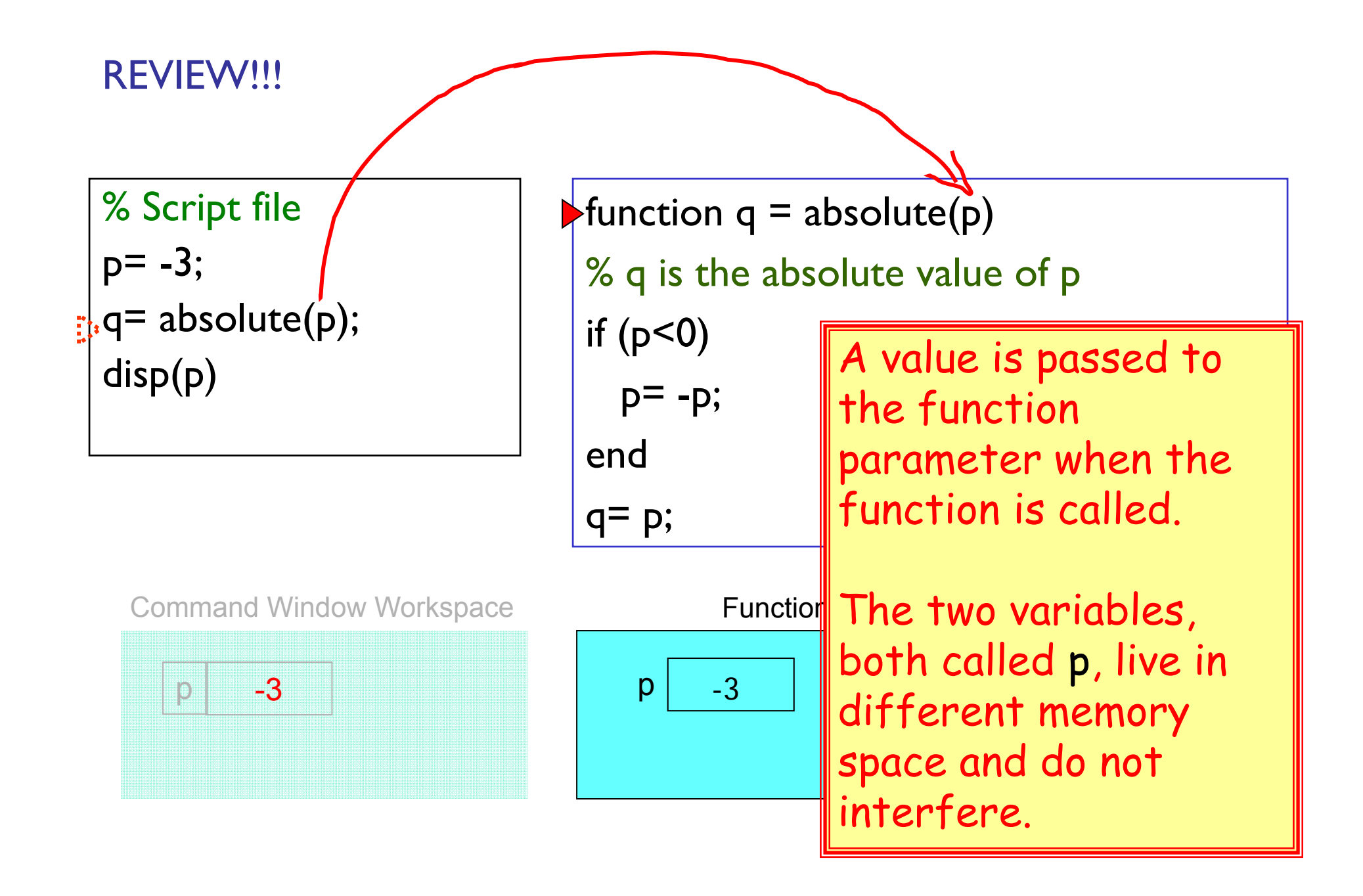

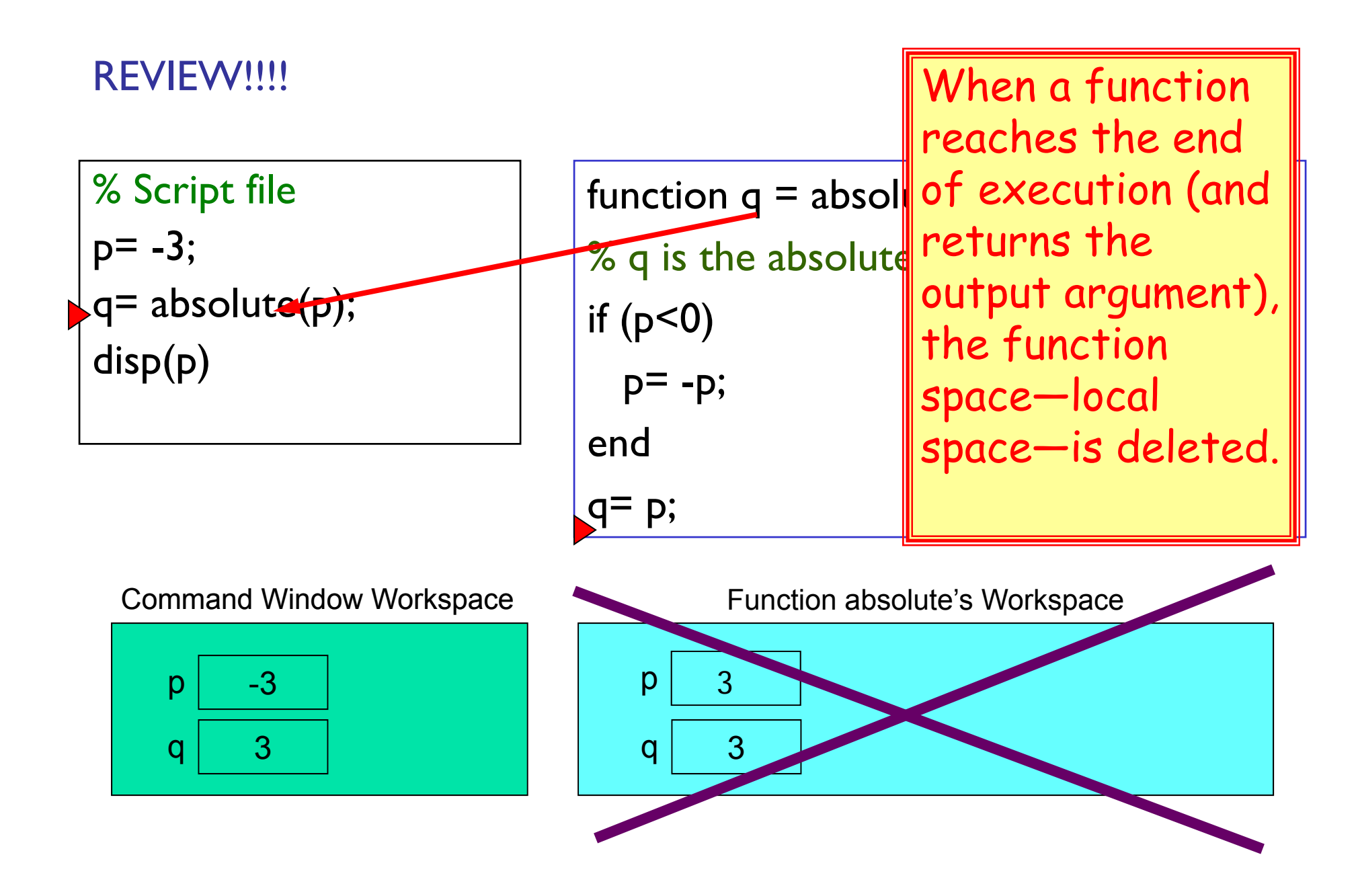

## What is the output?

$$
x = 1;
$$
  
\n
$$
x = f(x+1);
$$
  
\n
$$
y = x+1;
$$
  
\n
$$
disp(y)
$$

**function y = f(x)**  $x = x + 1;$ **y = x+1;**

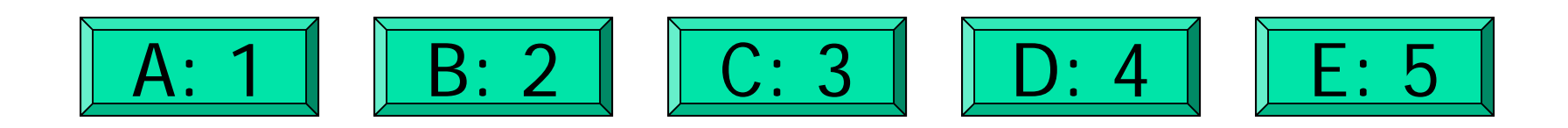

## What is the output?

$$
x = 1;
$$
  
\n
$$
x = f(x+1);
$$
  
\n
$$
y = x+1;
$$
  
\n
$$
disp(y)
$$

**function y = f(x) x = x+1; y = x+1;**

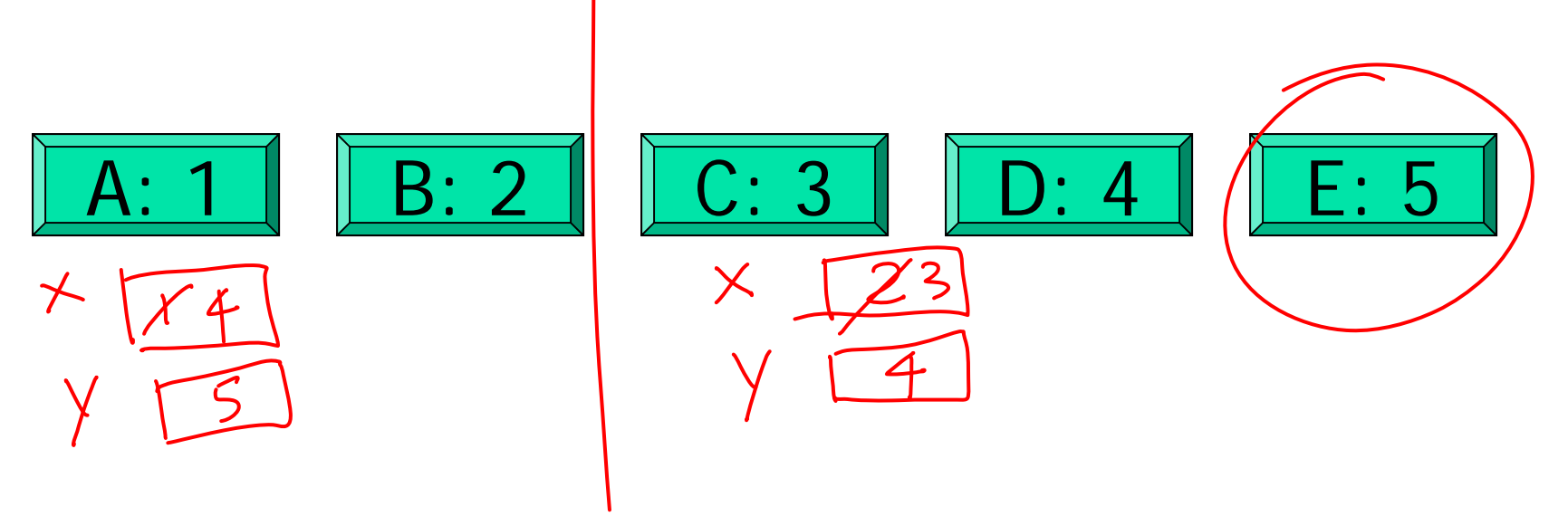

Execute the statement **y= foo(x)**

- **Matlab looks for a function called foo (m-file called** foo.m )
- **Argument (value of x) is copied into function foo's local** parameter
	- called "pass-by-value," one of several argument passing schemes used by programming languages
- $\textcolor{red}{\blacksquare}$  Function code executes within its own workspace
- **At the end, the function's output argument (value) is** sent from the function to the place that calls the function. E.g., the value is assigned to **y**.
- **Function's workspace is deleted** 
	- $\blacksquare$  If foo is called again, it starts with a new, empty workspace

# Subfunction

- **There can be more than one function in an M-file**
- **top** function is the main function and has the name of the file
- **•** remaining functions are subfunctions, accessible only by the functions in the same m-file
- $\blacksquare$  Each (sub)function in the file begins with a function header
- Keyword **end** is not necessary at the end of a (sub)function